## YXY-BT40XX 系列蓝牙模组

## AT 指令手册

(版本:V3.2 密级:R2)

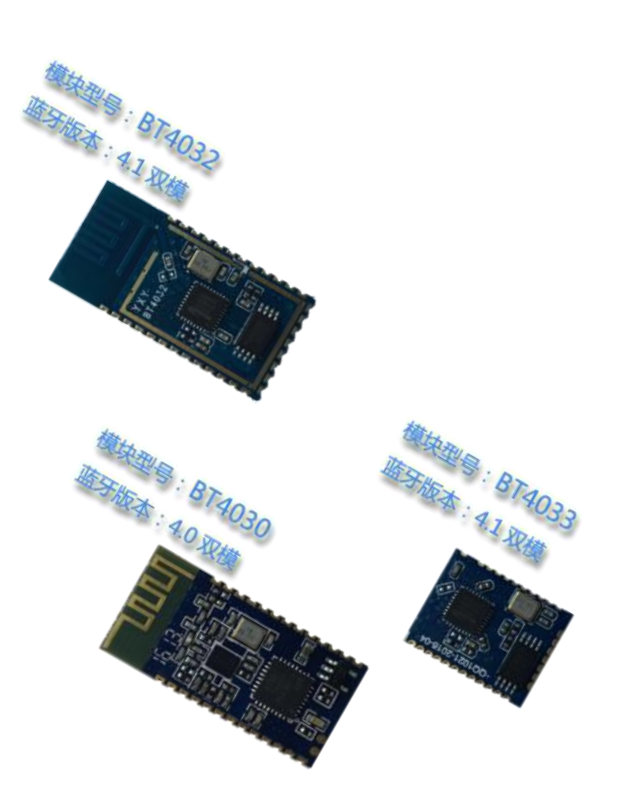

# 深圳市永芯益科技有限公司 ©2016

## 目录

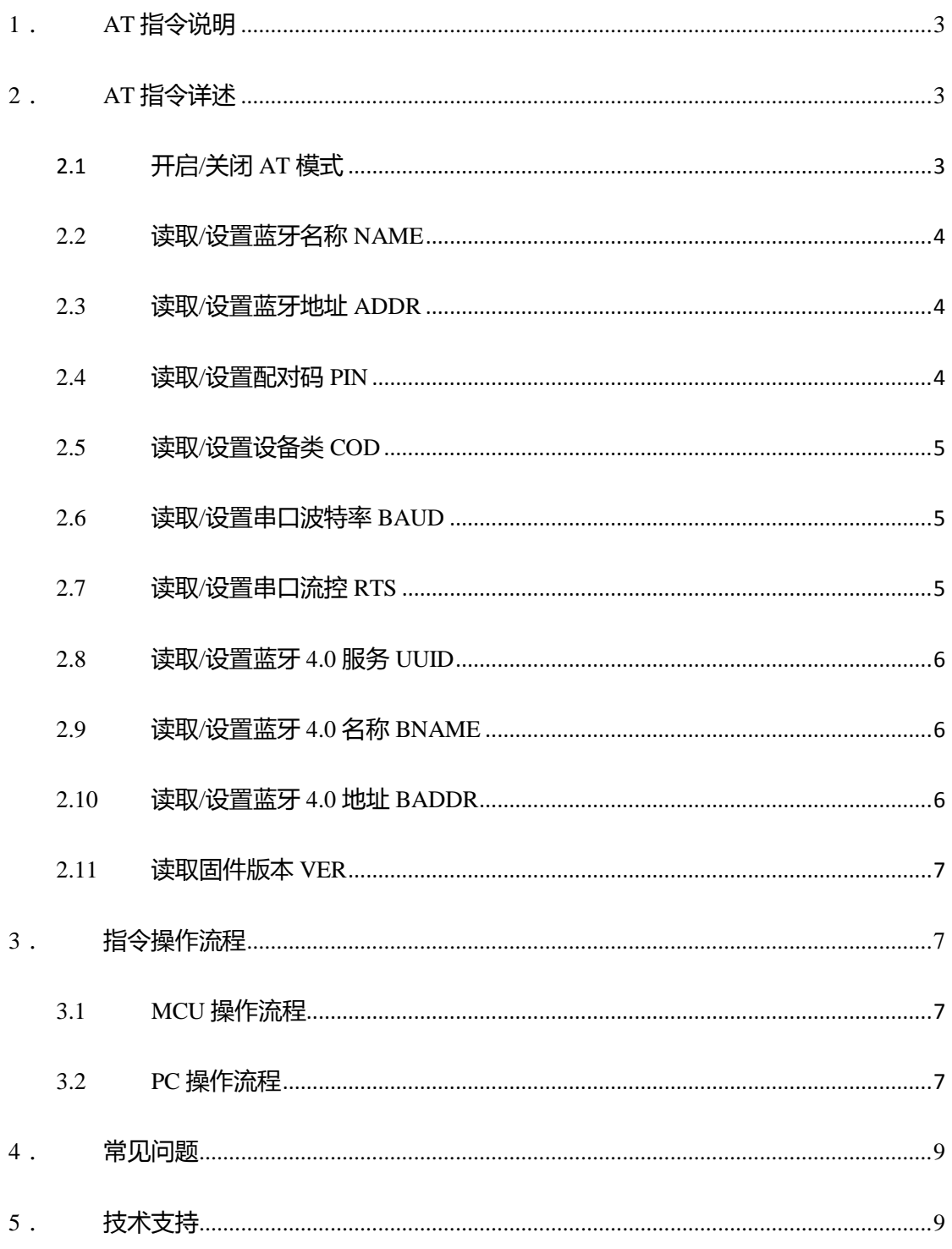

YXY-BT40XX 系列蓝牙模组,包括 BT4030/BT4032/BT4033 及后续双模蓝 牙模组,支持定制开发,可根据客户订单要求进行出厂参数设置,以便简化产线 流程。

默认情况下,YXY-BT40XX 系列蓝牙模组烧录标准蓝牙透传程序,其参数 设置如下:

- 蓝牙名称: YXY-BT40XX
- 配对码:1234
- 串口参数:38400,8 数据位,1 停止位,无校验,无流控

为了满足客户产品同类多型号的应用情况,YXY-BT40XX 系列蓝牙模组支 持串口 AT 指令配置参数。客户可以使用 AT 指令自行配置模组参数,一次设置 好后永久保存参数, 模组重新上电后自动生效。

#### **1**. **AT** 指令说明

- AT 指令,属于字符行指令,按行解析(即以回车换行\r\n 作为指令结尾)
- AT 指令建议一律使用大写字符(部分模块支持大小写), 指令前缀为 AT+, 可分为参数设置指令与读取指令
- 设置指令格式:AT+<CMD><param> 操作成功返回:OK\r\n 失败返回:  $\text{ERR}\n\setminus\mathbf{n}$
- 读取指令格式: AT+<CMD> 操作成功返回: +<CMD>:<param>\r\nOK\r\n 失败返回:ERR\r\n
- 指令错误或不支持, 返回 ERR\r\n 或 ERROR\r\n

#### **2**. **AT** 指令详述

#### **2.1** 开启**/**关闭 **AT** 模式

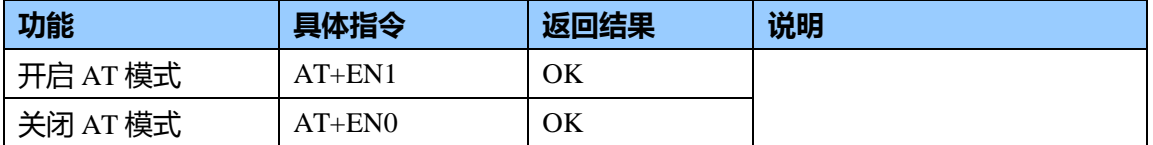

说明:模组仅在**蓝牙未连接**时,当前波特率下经硬件**串口发送 AT+EN1 进入指令模式**;蓝 牙已连接时,一直处于数据传输模式。

#### **2.2** 读取**/**设置蓝牙名称 **NAME**

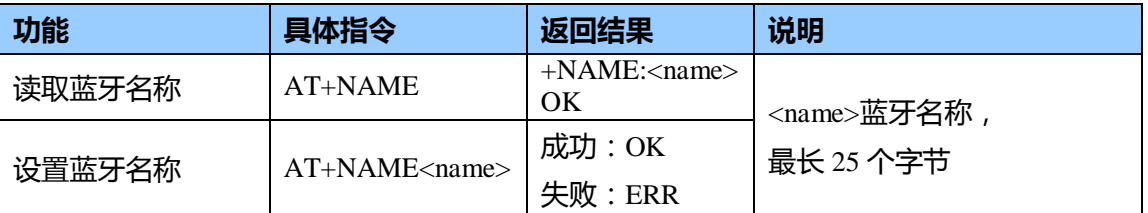

 $\mathbf{\ddot{u}}$ 明: 默认情况下, 3.0 与 4.0 蓝牙名称一致; 如需单独设置 4.0 蓝牙名称, 参见 BNAME 指令

示例: 设置蓝牙名称为"My Blue"

发送 AT+NAMEMy Blue

返回 OK

#### **2.3** 读取**/**设置蓝牙地址 **ADDR**

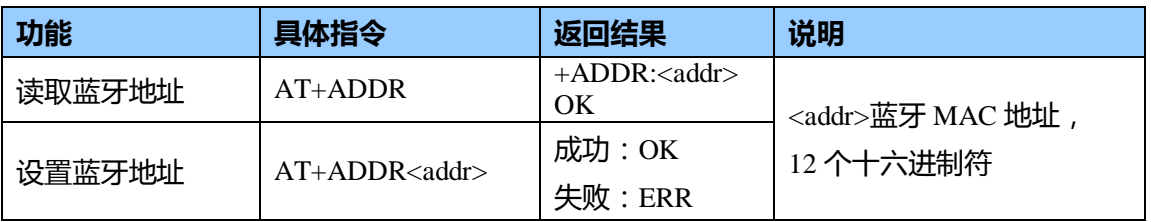

说明: 仅部分模组支持设置蓝牙地址, 无特殊要求, 不需设置; 如需单独设置 4.0 蓝牙地址,

参见 BADDR 指令

示例:读取出蓝牙地址 0F:02:16:C2:40:01

发送 AT+ADDR

返回 +ADDR:0f0216c24001 OK

#### **2.4** 读取**/**设置配对码 **PIN**

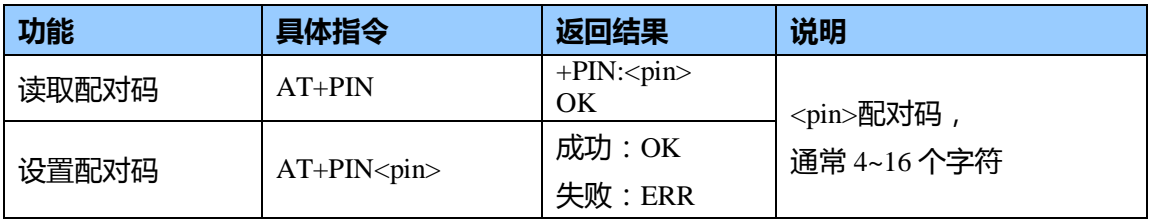

说明:配对码支持数字与字母,区分大小写,一般为"1234"、"0000"

示例:设置配对为"0000"

发送 AT+PIN0000

返回 OK

#### **2.5** 读取**/**设置设备类 **COD**

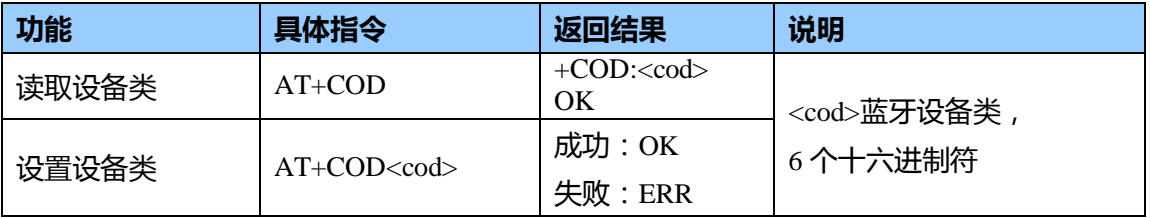

说明:蓝牙设备类(Class Of Device)用来标识蓝牙类型图标,通常蓝牙串口设备类为 001F00, 蓝牙打印机设备类为 000680

示例:设置为蓝牙打印机类型

发送 AT+COD000680

返回 OK

#### **2.6** 读取**/**设置串口波特率 **BAUD**

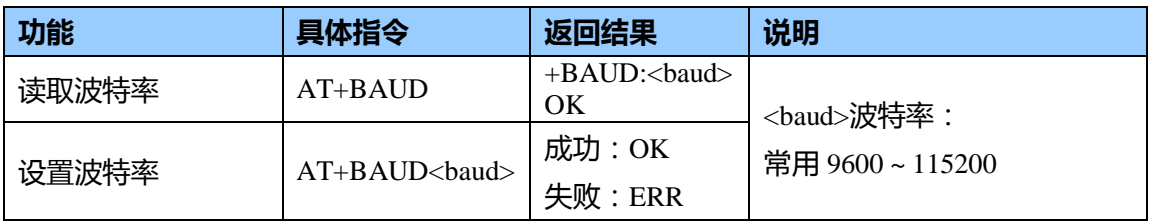

说明:波特率支持 9600/19200/38400/57600/115200, 部分支持 4800/25600/921600, 设置波

#### 特率后模组重新上电生效,启用新波特率进行数据通讯与 **AT** 指令解析。

示例:设置波特率 115200 发送 AT+BAUD115200 返回 OK

#### **2.7** 读取**/**设置串口流控 **RTS**

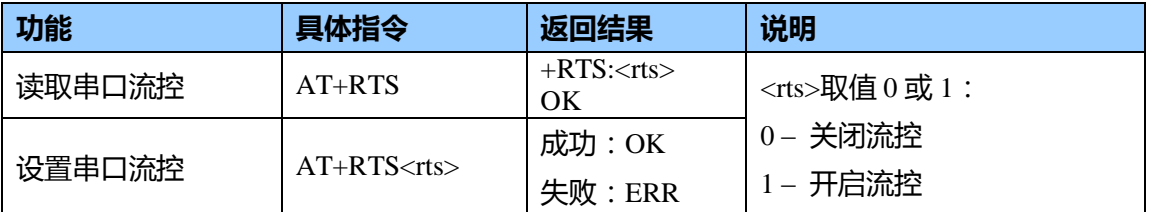

说明:仅部分模组支持该指令,流控低通高阻,默认情况下,不启用串口流控

示例:设置开启流控

发送 AT+RTS1

返回 OK

#### **2.8** 读取**/**设置蓝牙 **4.0** 服务 **UUID**

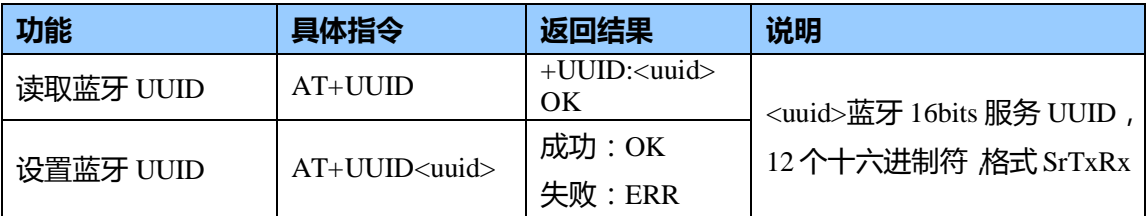

说明:格式 SrTxRx, 默认值为 18F02AF02AF1, 即(Service UUID:0x18F0; Characteristics Notify:0x2AF0 Write:0x2AF1)

示例:设置自定义 4.0 服务

发送 AT+UUIDfff0fff1fff2

返回 OK

#### **2.9** 读取**/**设置蓝牙 **4.0** 名称 **BNAME**

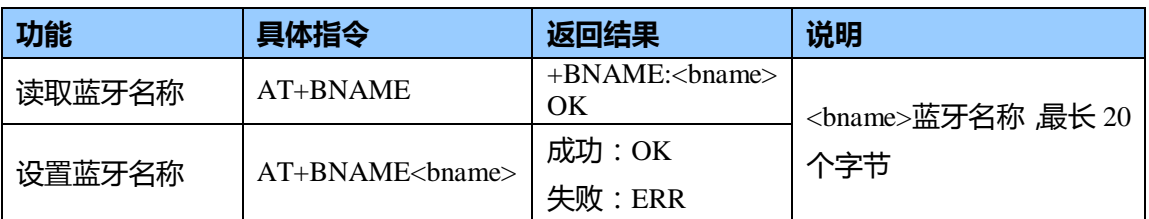

 $\mathbf{\ddot{\theta}}$ 明:默认情况下,蓝牙 3.0 与 4.0 名称一致,都由 NAME 指令设置; 一旦用 BNAME 指 令设置了单独 4.0 名称后,NAME 指令仅修改 3.0 名称,不再同步 4.0 名称。

示例:单独设置蓝牙 4.0 名称"My Blue-4.0"

发送 AT+BNAMEMy Blue-4.0

返回 OK

#### **2.10**读取**/**设置蓝牙 **4.0** 地址 **BADDR**

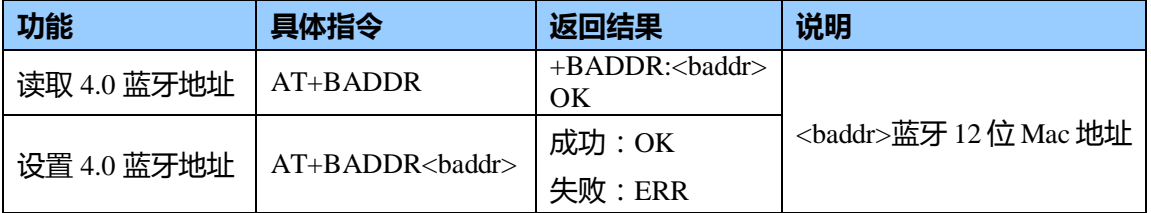

说明: 仅部分模组支持设置蓝牙 4.0 地址。默认情况下, 不需单独设置, 都由 ADDR 指令 设置;一旦用 BADDR 指令设置了单独 4.0 地址后, ADDR 指令仅修改 3.0 地址, 不再同步 4.0 地址;设置了蓝牙 3.0 与 4.0 地址不一致时,建议把蓝牙名称添加不同后缀以便区分。 示例:读取出蓝牙 4.0 地址 0F:04:16:C2:40:01

发送 AT+BADDR

返回 +BADDR: 0f0416c24001 OK

#### **2.11**读取固件版本 **VER**

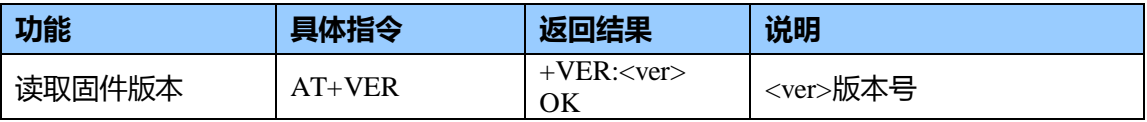

说明:依据不同模组与定制需求,版本会有不同。

### **3**. 指令操作流程

#### **3.1 MCU** 操作流程

```
硬件准备:MCU 交叉连接模组 Uart 接口,模组上电。
```
软件编程:

```
Uart_Init(rate); //config Current Uart Baud rate
Uart_Send("AT+EN1\r\n"); //enable AT
Delay(100); //wait 100ms
```

```
Uart_Receive();
if (receive == "OK\r\n")
{
    Uart_Send("AT+PIN0000\r\n"); //set pincode 0000
    Delay(100); //wait 100ms
    Uart_Receive();
    if (receive = "OK\r\n")
    {
         printf("Set OK!");
    }
    Uart_Send("AT+EN0\r\n"); //disable AT
    Uart_Receive();
}
```
#### **3.2 PC** 操作流程

硬件准备:通过 TTL 转 R232 将模组连接到 PC 电脑端串口,模组上电 软件操作:PC 串口调试工具发送 AT 指令

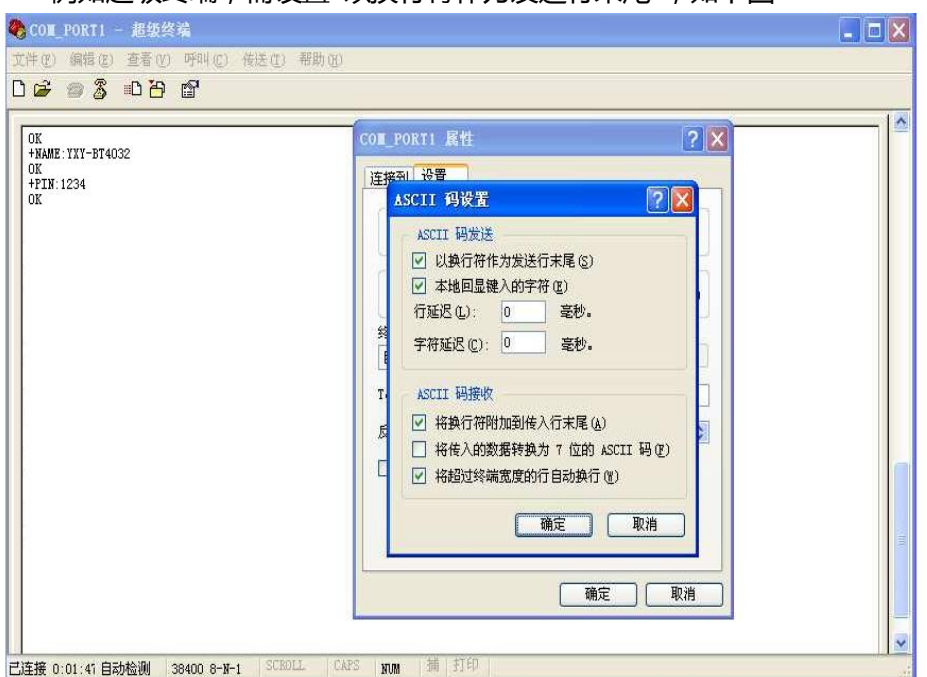

例如超级终端,需设置"以换行符作为发送行末尾",如下图

例如 SSCOM 串口调试助手,需勾选"发送新行",如下图:

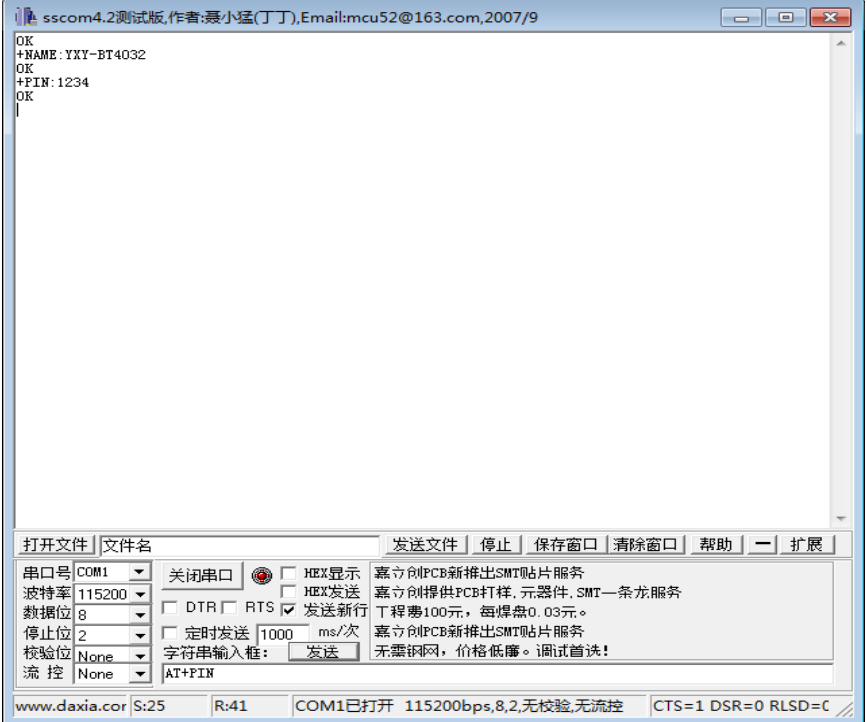

### **4**. 常见问题

#### **1)** 如何输入换行符**"\r\n"**

答:MCU 编程, 直接 ASCII 码 0x0D 0x0A 或转义字符"\r\n"; PC 串口工具, 勾 选类似"发送新行"戒者能敲 Enter 键换行后在点发送。

#### **2)** 发送指令没有返回

答:AT 指令按行解析,在接收到换行符"\r\n"后才进行解析和响应。"发送 AT 指令没有返回"的原因包括 Uart 线路丌通戒波特率丌正确、指令缺少换行符作为 结尾、没有使能 AT 指令、模组损坏等,可以通过多次发送使能指令 **AT+EN1** 来判断。

#### **3)** 发送指令返回 **ERR**

答:返回 ERR 的原因包括指令命令丌支持、参数错误、前一条指令没有执行等。

## **5**. 技术支持

更多资料下载 [http://www.yorxin.com](http://www.yorxin.com/) 联系公司客服,我们将安排专人提供技术支持!